# **VCPD610Q&As**

VMware Certified Professional - Desktop

### **Pass VMware VCPD610 Exam with 100% Guarantee**

Free Download Real Questions & Answers **PDF** and **VCE** file from:

**https://www.leads4pass.com/vcpd610.html**

100% Passing Guarantee 100% Money Back Assurance

Following Questions and Answers are all new published by VMware Official Exam Center

**C** Instant Download After Purchase

**83 100% Money Back Guarantee** 

365 Days Free Update

**Leads4Pass** 

800,000+ Satisfied Customers

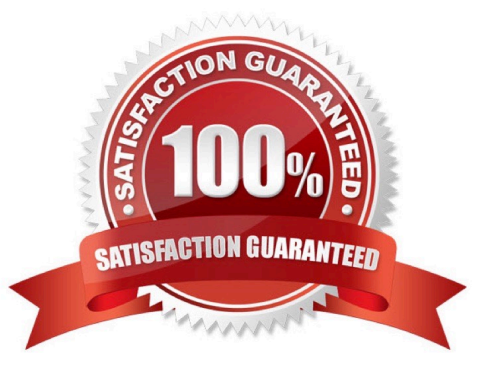

## **Leads4Pass**

#### **QUESTION 1**

An administrator is planning the capture of a reference machine for two departments: Finance and Information Technology.

Which two applications should the administrator include in the common base layer? (Choose two.)

- A. Finance Accounting Application
- B. Anti-Virus software
- C. Admin Script Editor
- D. VPN Software

Correct Answer: BD

#### **QUESTION 2**

An organization has a View deployment with a Dedicated Full Clone Pool of Windows 7 desktops. Users connect to the desktops using a Zero Client with firmware 4.1.2. Periodically, the desktops display a black screen after inactivity or after they go to sleep mode. The View Connection Manager indicates the desktops are Connected.

An administrator finds the following PCoIP log messages:

LVL:0 RC:0 SERVER==> WindowProC. Detected WM\_DISPLAYCHANGE event (1900x1200)

and LVL:2 RC. 0 IMG\_FRONTEND:DisplayDevice[0] states DISPLAY\_DEVICE\_ATTACHED\_TO\_DESKTOP DISPLAY\_DEVICE\_ACTIVE

What should the administrator do to resolve the issue?

- A. Configure the virtual desktop power management option Turn Off Display to Never.
- B. Configure the virtual desktop power management option Sleep to Never.
- C. Configure the virtual desktop power management option Turn Off Hard Disk to Never.

D. Configure the virtual desktop power management option PCI Express Link State Power Management to Off.

Correct Answer: A

#### **QUESTION 3**

An administrator is adding a new desktop pool for a business unit that has recently started using Virtual Desktops. A new Organizational Unit (OU) has been created beside the original OU.

During provisioning of this new pool, the administrator receives an error message stating that creation of the computer accounts failed. The same View Composer domain account is being used for the existing pool and the new pool. The existing View Composer domain account is still functioning correctly for the original desktop pool.

What is causing the failure to create the computer accounts?

- A. The Parent virtual machine being used for the pool has not been enabled for use in the new OU.
- B. The new OU does not have the correct View-specific GPO settings applied.
- C. The existing domain account is being used by the original OU and is locked for use on the new OU.
- D. The new OU does not have the correct permissions applied for the View Composer domain account.

Correct Answer: D

#### **QUESTION 4**

During the process of pairing a View security server, the administrator aborts the operation and attempts to run the pairing process again. The security server status displayed in the View Administrator dashboard is Down, and remote users recieve the following message when attempting to connect:

The View Connection Server authentication failed. No gateway is available to provide a secure connection to a desktop. Contact your network Administrator.

What should the administrator do to resolve the issue?

A. In the View Connection Server instance click More Commands>Specify a Security Server Pairing Password then enter a new password and install the security server again.

B. Run vdmadmin -S security\_server\_name and then install the security server again.

C. In the View Connection Server instance click More Commands>Specify a Security Server Pairing Passwords then enter a password and restart the View Connection Server service.

D. Run vdmadmin -S security\_server\_name and restart the View Connection Server service.

Correct Answer: A

#### **QUESTION 5**

An administrator needs to install a View security server without establishing a tunneled connection to a View Connection Server.

Which step should be taken in the View Administrator console to accomplish this?

- A. Deselect the Use IPSec for Security Server Connections check box
- B. Select the Use IPSec for Security Server Connections check box
- C. Deselect the Disable Tunnel for Security Server Connections check box
- D. Select the Disable Tunnel for Security Server Connections check box

Correct Answer: A

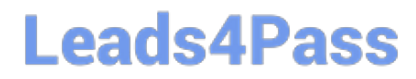

[VCPD610 Practice Test](https://www.leads4pass.com/vcpd610.html) [VCPD610 Study Guide](https://www.leads4pass.com/vcpd610.html) [VCPD610 Braindumps](https://www.leads4pass.com/vcpd610.html)